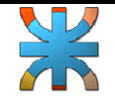

## • **Examen:**

Teniendo en cuenta lo realizado en clase durante las clases de Visual Basic, el alumno deberá desarrollar un programa en el que debe demostrar lo aprendido.

• Crear una base de datos en Access llamada base\_datos\_examen con una tabla con el nombre transformadores con la siguiente estructura y los siguientes datos.

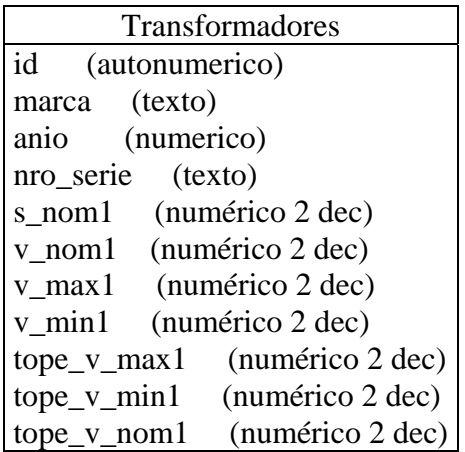

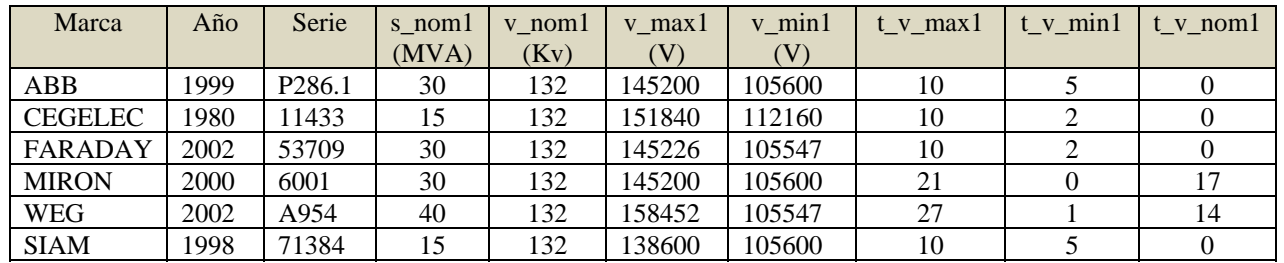

 El objetivo principal del presente programa es la obtención de los datos de un transformador cargado en la base de datos según un filtro determinado para luego realizar los cálculos de la regulación de tensión del primer arrollamiento del trafo y un cálculo de si existe sobrecarga o no según una medición de corriente dada.

 El diseño y funcionamiento del mismo lo determinará el alumno, pero debe hacer caso de lo siguiente:

- Debe usar un formulario principal MDI de inicio, el cual debe tener un menú con por lo menos las opciones Salir y abrir otro formulario (MDI child)
- Se debe mostrar la información contenida en la tabla Transformadores de la base de datos antes creada dentro de un ListView en un formulario de búsqueda.

Este formulario debe permitir filtrar los datos en la parte superior y mostrar los datos en la inferior.

La parte de búsqueda debe contener un objeto de opciones que se cargue al iniciar el formulario con los siguientes datos (Marca, Nro Serie, Potencia Nominal, Tensión Nominal), un objeto con opciones que cambie según lo seleccionado en el anterior: si seleccionó Marca o Nro Serie debe mostrar "like", si selecciona Potencia Nominal o

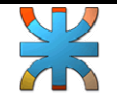

Tensión Nominal debe mostrar =, <, >, <=, >=, <>. También un objeto de ingreso de datos y un botón que realice la búsqueda según el filtro. Para la visualización de los datos mostrar todos los campos que los trafos tienen en la base de datos y debajo mostrar la cantidad de trafos que se obtuvo de la búsqueda. El objeto de visualización debe permitir seleccionar un trafo y en ese momento abrir otro formulario (el de cálculo).

• El formulario de cálculo debe mostrar en la parte superior la marca y el número de serie del transformador seleccionado en el formulario anterior. Debe presentar dos opciones para calcular la regulación de tensión del primer arrollamiento o de la sobrecarga del trafo. Utilizar ocultamiento de frame. Realizar el

cálculo una vez seleccionado un botón.

La lista que se ve en el ejemplo es la que se debe representar en este frame del formulario. (cada elemento de la lista debe ser una concatenación del "tope" – "tensión") Para regulación de tensión del primer arrollamiento del trafo: Utilizar el siguiente ejemplo:

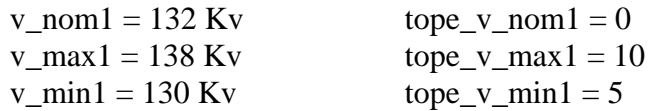

Teniendo estos datos armar la lista siguiente:

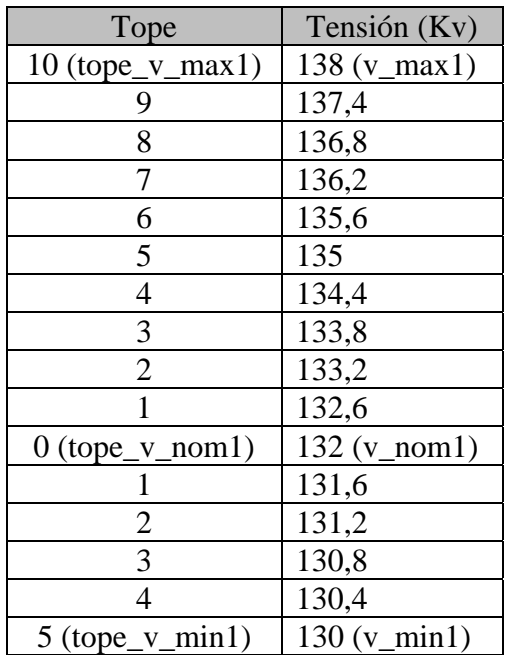

Entre v\_nom1 y v\_max1 hay 6 Kv, entonces si en 10 topes hay 6 Kv, 1 tope es 0,6 Kv/tope. Éste valor es el que debe ir restando a la tensión máxima para llegar a tener 132 Kv en la tensión nominal. Lo mismo debe hacerse para los topes mínimos pero restando desde la tensión nominal.

Para la sobrecarga del trafo:

```
Jefe de Cátedra: Ing. Kuzmicich Damián.
J.T.P: Arce Gerardo. Pág. 2 de 3
```
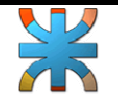

Permitir el ingreso de la medición de la corriente y teniendo en cuenta que el cálculo de la Potencia Nominal es

S nominal = raíz cuadrada de  $3 * V$  nominal  $* I$  nominal

determinar y mostrar el porcentaje de carga del trafo. Si está sobrecargado pintar el texto de la carga de rojo y mostrar cuál el porcentaje de sobrecarga, en caso contrario pintarlo de verde y no mostrar el porcentaje de sobrecarga.

- Se deben utilizar nombres apropiados para los objetos y variables que se utilicen dentro de la codificación con el objetivo de identificar fácilmente cada uno.
- Agregar cualquier otro funcionamiento que crea conveniente.
- No se permitirán dos trabajos iguales (entrega individual).
- Cualquier duda sobre lo que tiene que hacer debe ser realizada al profesor o auxiliar con anterioridad a la fecha de presentación del trabajo.
- En la presentación final el alumno debe explicar el funcionamiento se su programa respondiendo a algunas preguntas teóricas que realizará el docente relacionadas con lo que hizo.